# **Guía de instalación rápida**

## **Instalación del hardware**

- 1. Conecte el receptor al PC enchufando el conector en el PC.
- 2. Asegúrese de que las pilas del teclado y del ratón estén instaladas correctamente. (Siga los signos de polaridad del compartimento de pilas.) 3. Asegúrese de que el interruptor deslizante situado en la parte posterior
- dle ratón se encuentra en la posición "on" antes de utilizar el ratón. Cuando no se esté utilizando, deslice el interruptor a la posición "off" para ahorrar energía.

## **Procedimiento de emparejamiento**

Este Kit inalámbrico tiene el ID predeterminado. Por lo tanto, debería poder utilizarlo después de conectar la conexión USB del receptor al puerto USB del equipo. Si no funciona, siga los pasos siguientes para procesar el ajuste de ID del Kit inalámbrico.

El botón de emparejamiento es el indicador LED que se encuentra en la parte superior del receptor e indica el estado de recepción de datos o el emparejamiento.

La función de reconocimiento de ID le ayuda a protegerse contra las interferencias de otros productos RF del mismo entorno. *Recuerde reiniciar la ID cuando haya otros productos RF que afecten al ratón.*

### **Procedimiento de emparejamiento del ratón:**

- 1. Pulse primero el botón emparejamiento/conectar situado en la parte superior del receptor. El indicador luminoso del receptor parpadeará lentamente, indicando que está listo para recibir la información de emparejamiento con el teclado/ratón.
- 2. A continuación, pulse una vez el botón emparejamiento/conectar situado en la parte inferior del ratón.
- **Procedimiento de emparejamiento del teclado:**
- 1. A continuación, pulse de nuevo el botón emparejamiento/conectar situado en la parte superior del receptor.
- 2. Pulse el botón emparejamiento/conectar situado en la parte inferior del teclado.

El indicador luminoso del receptor parpadea 3 veces rápidamente como indicación de que se está emparejando este teclado y este ratón.

#### *Atención:*

- **Todo el procedimiento debería completarse en** *60 segundos.*
- **El equipo debe estar encendido para cambiar el parámetro ID.**
- **No es necesario emparejar de nuevo el ID después de cambiar las pilas.**

## **Instalación del controlador**

## **Controlador de dispositivo USB**

El controlador de dispositivo USB se incluye en el sistema Windows.

Durante la instalación inicial del dispositivo USB, el sistema detectará automáticamente el nuevo hardware conectado y aparcerá el cuadro de diálogo "Agregar nuevo hardware".Para los sistemas operativos Windows® ME, Windows® 2000 y Windows® XP, el sistema se ejecutará automáticamente y terminará los pasos de la instalación. Pero para el sistema operativo Windows® 98SE siga los pasos de instalación del controlador USB suministrados por el asistente. Una vez completado este paso de la instalación, las funciones básicas del teclado funcionarán bajo el sistema operativo. Las funciones adicionales se obtienen tras instalar la aplicación KeyMaestro.

#### ■ **Controlador de dispositivo de entrada KeyMaestro**

- 1. Después de descargar el controlador, busque el archivo "SetupKey.exe" en el directorio y haga doble clic en él.
- 2. A continuación, siga las instrucciones en pantalla para instalar el controladorLuego, siga a la instrucción dada en la pantalla para la instalación del mando.
- 3. El icono del controlador **en** aparecerá en la parte inferior derecha de la bandeja del sistema de Windows cuando se cargue el controlador.

## **Información Importante**

Para el sistema operativo Windows® 98SE, visite el sitio Web http://www.gigabyte.com.tw/ para descargar e instalar el "controlador de dispositivos de entrada KeyMaestro" para disponer de las funciones del bloque de teclas de Internet y el bloque de teclas Multimedia.

- Para los sistemas operativos Windows® ME, Windows® 2000 y Windows® XP, podrá utilizar el teclado inmediatamente después de conectar la conexión del teclado al equipo. Si desea disfrutar de las funciones completas del teclado, visite el sitio Web http://www.gigabyte.com.tw/ para descargar e instalar el "controlador de dispositivos de entrada KeyMaestro". Una vez instalado el controlador, estas teclas directas son reprogramables, excepto *Bajar/Subir volumen y Silencio*. Pueden configurarse como una cadena, una tecla de combinación, un sitio web, un archivo existente o una función que el controlador define previamente por usted. *Spanish*

 $Vista frontal del$ <br>Vista frontal del Vista inferioir del<br>terminal USB terminal USB

terminal USB

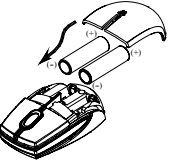

Botón emparejamiento/ conectar del receptor (Con un indicador LED bajo el botón emparejamiento/ conectar)

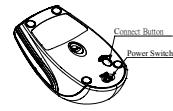

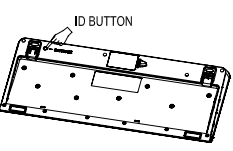

Botón emparejamiento/ conectar situado en la parte inferior del teclado

Botón emparejamiento/ conectar situado en la parte inferior del ratón

6301URF GIGABYTE QIG 3100506715 Version 1.0 西班牙文 – 第六頁